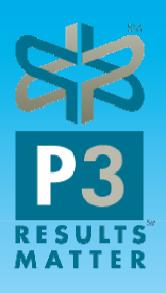

Extending the capabilities of Oracle Business Intelligence Applications (OBIA)

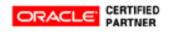

# **Agenda**

- Introduction
- Overview of OBIEE & OBIA
- How to extend OBIA?
  - Simple Gaps
  - Complex Enhancements
- Lessons learned
- Q&A

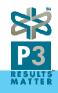

## P3 Overview

- 3+ years in operation
- •50+ years of Oracle implementation (R8 to R12)
- Oracle, KPMG, Deloitte, Hackett, Corio, AppShop

Project Management

- Business Process design
- App Implementation, Integration and Business Intelligence
- System Administration
- Custom Development

**EXPERTISE** 

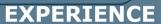

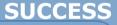

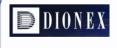

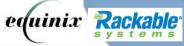

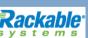

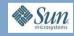

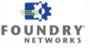

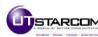

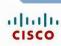

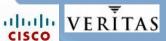

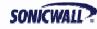

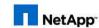

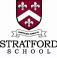

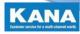

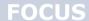

- Oracle EBS
- OBIEE
- Hyperion
- Remote Management
- Custom Development

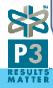

### **Overview of Oracle BI Architecture**

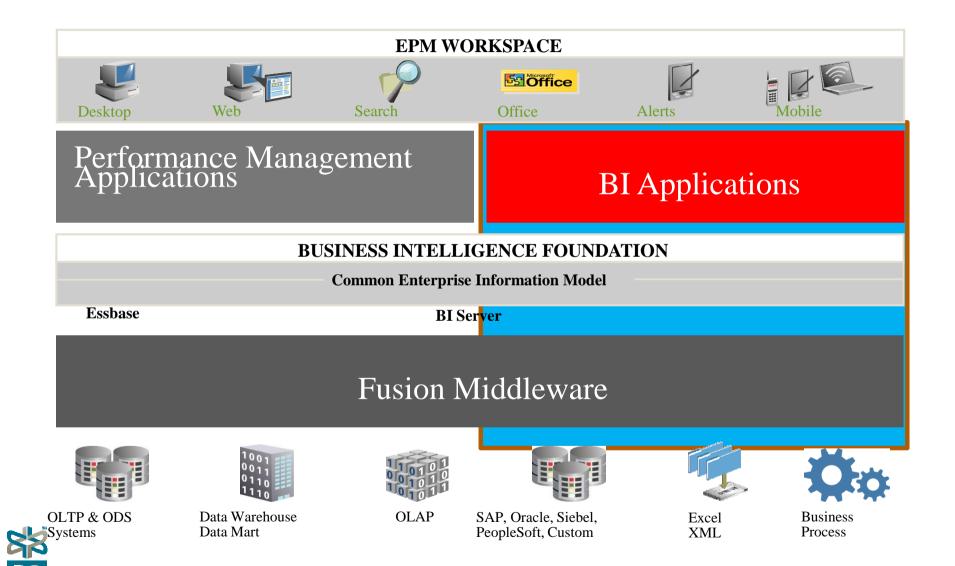

# **OBIEE Apps**

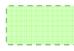

### Resident Expertise

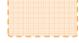

### Resources Available

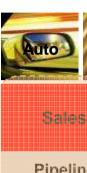

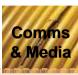

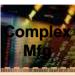

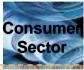

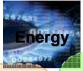

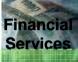

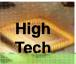

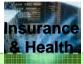

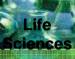

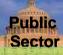

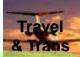

| Sales                       |  |
|-----------------------------|--|
| Pipeline<br>Analysis        |  |
| Triangulated Forecasting    |  |
| Sales Team<br>Effectiveness |  |

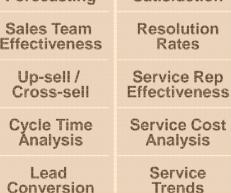

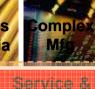

Contact

Contor

Churn

**Propensity** 

Customer

Satisfaction

Rates

**Analysis** 

Service

Trends

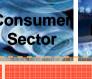

Marketino

Campaign

Scorecard

Response

Rates

Product

**Propensity** 

Loyalty and

Attrition

**Market Basket** 

**Analysis** 

Campaign ROI

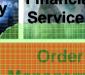

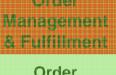

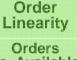

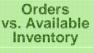

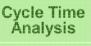

Backlog Analysis

**Fulfillment** Status

Customer Receivables

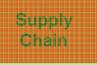

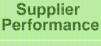

Spend Analysis

**Procurement Cycle Times** 

Inventory Availability

**Employee** Expenses

**BOM Analysis** 

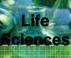

A/R & A/P

Analysis

GL / Balance

**Sheet Analysis** 

Customer

& Product

Profitability

**P&L Analysis** 

Expense

Management

Cash Flow

Analysis

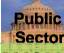

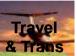

| Employee<br>Productivity   |
|----------------------------|
| Compensation<br>Analysis   |
| HR Compliance<br>Reporting |
| Workforce                  |

Human

Researces

Turnover Trends

Profile

Return on **Human Capital** 

**Prebuilt adapters:** 

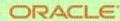

PeopleSoft.

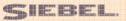

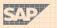

Other Operational & Analytic Sources

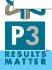

# **OBIA Components**

#### PRESENTATION LAYER

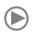

- User Roles, Preferences
  - Simplified View
  - Logical SQL Interface

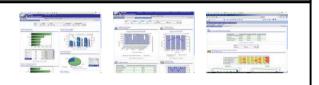

#### SEMANTIC OBJECT LAYER

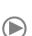

- Dimensions
- Hierarchies
- Measures
- Calculations
- Aggregation Rules
- Time Series

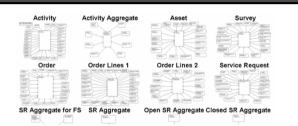

#### PHYSICAL LAYER

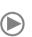

- Map Physical Data
- Connections
- Schema

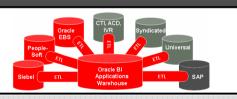

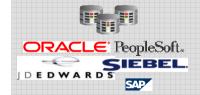

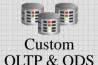

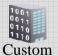

Mart

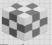

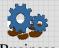

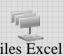

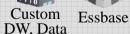

Business Process

Files Excel XML

- Customize role-based views, data integration, reports, dashboards, alerts, mobile delivery and MS Office/Outlook integration
- End-user training
- Tailor std models and metadata
- Define custom models, calculations, subject areas etc.
- Performance optimization
- Access security
- Configure standard extracts
- Define custom extracts (ETL)
- Propagate Flexfields
- Schema optimization & security
- Leverage standard adapters
- Define custom adapters
- Resident expertise in Oracle, Siebel
- Resources available for JD Edwards, Peoplesoft and SAP

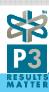

# How do you extend OBIA?

The good news, OBIA has a lot of "out of the box" metrics However, for every business you can expect some gaps that

you might need to fill.

We are going to show you examples of both Simple and Complex gaps.

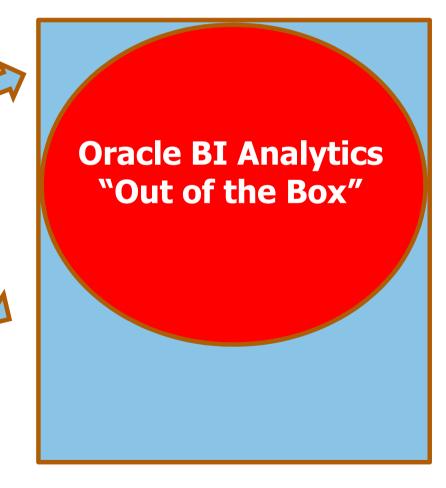

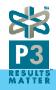

# Example of Gaps

# Simple

- View product cost by historical time frame
- Configure OBIA to support "PTO" "Pick To Order " & "ATO" product structure
- Compare Freight Charges
   VS Invoiced freight, by freight carriers and freight terms
- Inclusion of Drop Shipments data to Shipment Fact
- Created new dimensions,
   "Fulfillment Status", "Hold Types"
   to review backlog metrics
- Extend Financial Analytics to create FSG reports

# Complex

- Quoting Analytics
- RMA Failure Analysis
- Integration with 3<sup>rd</sup> party cloud applications

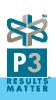

### Small Gap Example - Add "Drop Shipment data to Shipping Metrics"

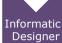

- Identify the shipment <a>SDE</a> mapping "SDE\_ORA\_SalesPickLinesFact"
- Edit the mapplet's "mplt\_BC\_ORA\_SalesPickLinesFact" find the existing SQL query

EBS

- Identify the drop shipment query
- Ensure the number of columns/ports selected matches with the existing query

Informatic Designer • Edit the <a href="mapplet">mapplet</a> "mplt\_BC\_ORA\_SalesPickLinesFact" -Add the new SQL query

Informatica Workflow Manager • Edit the reusable session to add the new query to the "Full" workflow

informatic Workflow Monitor • Test the modified map to see it runs correctly

DAC

• Using the <u>DAC</u> client, execute the task to do a unit testing.

OBIEE

• Edit the OBIEE repository, to create/modify metrics in the BMM Layers.

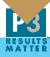

### Informatica Designer - SDE Mapping

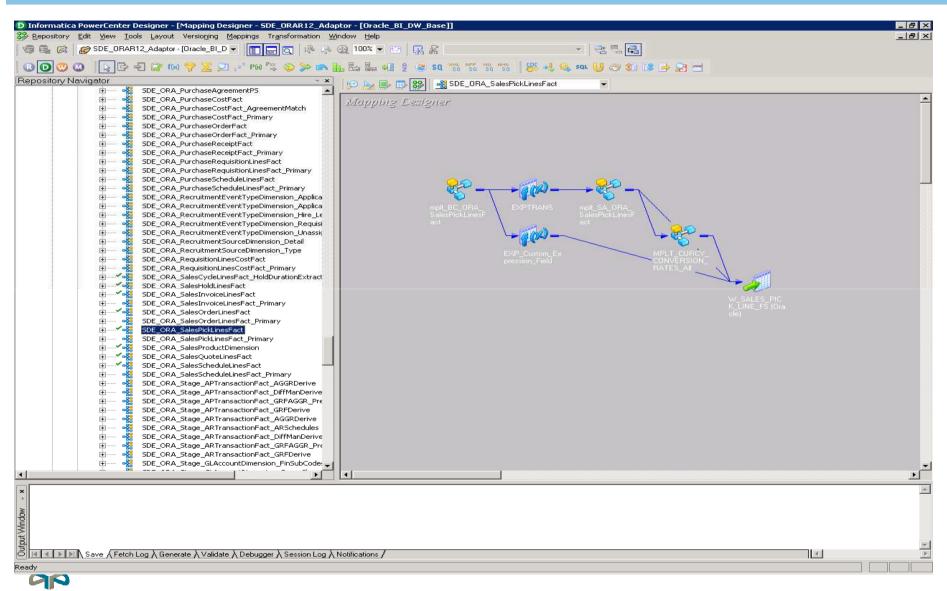

### Informatica Designer - SDE Mapplet

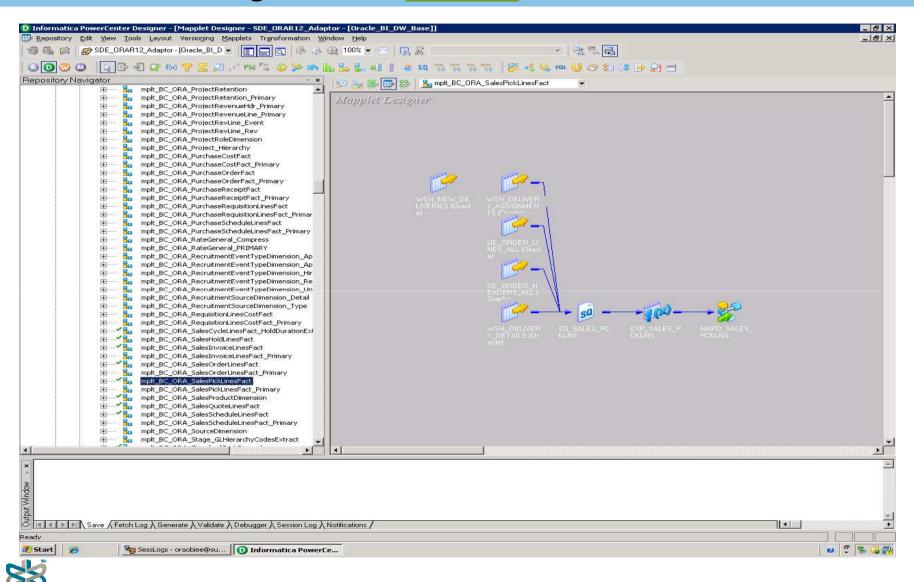

#### Informatica Designer - Modify the source qualifier

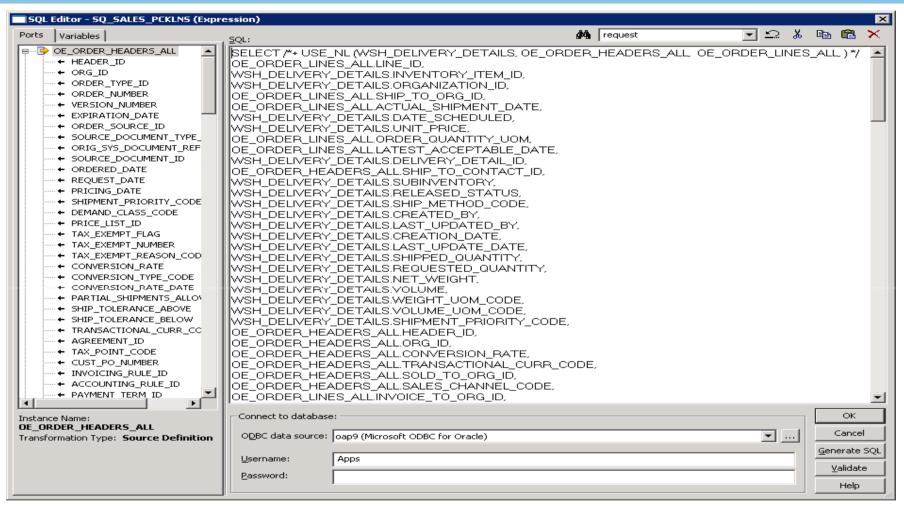

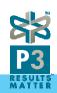

### Informatica Designer - Add the drop-shipment query

```
UNION
 SELECT /*+ USE NL (OE ORDER HEADERS ALL, OE ORDER LINES ALL, ) */
 OE ORDER LINES ALL.LINE ID,
 OE ORDER LINES ALL.INVENTORY ITEM ID,
 OE ORDER LINES ALL.ship from org id,
 OE_ORDER_LINES_ALL.SHIP_TO_ORG_ID,
 OE ORDER LINES ALL.ACTUAL SHIPMENT DATE,
 OE ORDER LINES ALL. SCHEDULE SHIP DATE,
 OE ORDER LINES ALL.UNIT SELLING PRICE,
 OE ORDER LINES ALL.ORDER QUANTITY UOM,
 OE_ORDER_LINES_ALL.LATEST_ACCEPTABLE_DATE,
 OE ORDER LINES ALL.LINE ID*1000 DELIVERY DETAIL ID, --UNIQUE KEY
 OE ORDER HEADERS ALL.SHIP TO CONTACT ID,
 OE ORDER LINES ALL. SUBINVENTORY,
 'R' RELEASED STATUS,
 OE ORDER LINES ALL. SHIPPING METHOD CODE,
 OE ORDER LINES ALL.CREATED BY,
 OE_ORDER_LINES_ALL.LAST_UPDATED_BY,
 OE ORDER LINES ALL.CREATION DATE,
 OE ORDER LINES_ALL.LAST_UPDATE_DATE,
 OE_ORDER_LINES_ALL.SHIPPED_QUANTITY,
 OE ORDER LINES ALL.ORDERED QUANTITY,
 0 NET_WEIGHT,
 0 VOLUME,
 NULL WEIGHT_UOM_CODE,
 NULL VOLUME_UOM_CODE,
 OE ORDER LINES ALL. SHIPMENT PRIORITY CODE,
 OE_ORDER_HEADERS_ALL.HEADER_ID,
 OE ORDER HEADERS ALL.ORG ID,
 OE ORDER HEADERS ALL.CONVERSION RATE,
 OE_ORDER_HEADERS_ALL.TRANSACTIONAL_CURR_CODE,
 OF ORDER_HEADERS_ALL.SOLD_TO_ORG_ID,
OF ORDER_HEADERS_ALL.SALES_CHANNEL_CODE,
    RDER_LINES_ALL.INVOICE_TO_ORG_ID,
 OF ORDER HEADERS ALL.ORDERED DATE,
```

MOELORDER\_LINES\_ALL.FREIGHT\_TERMS\_CODE,

OE ORDER HEADERS ALL. PAYMENT TERM ID,

### Informatica Workflow - Modify the workflow - SDE\_ORA\_SalesPickLinesFact\_Full

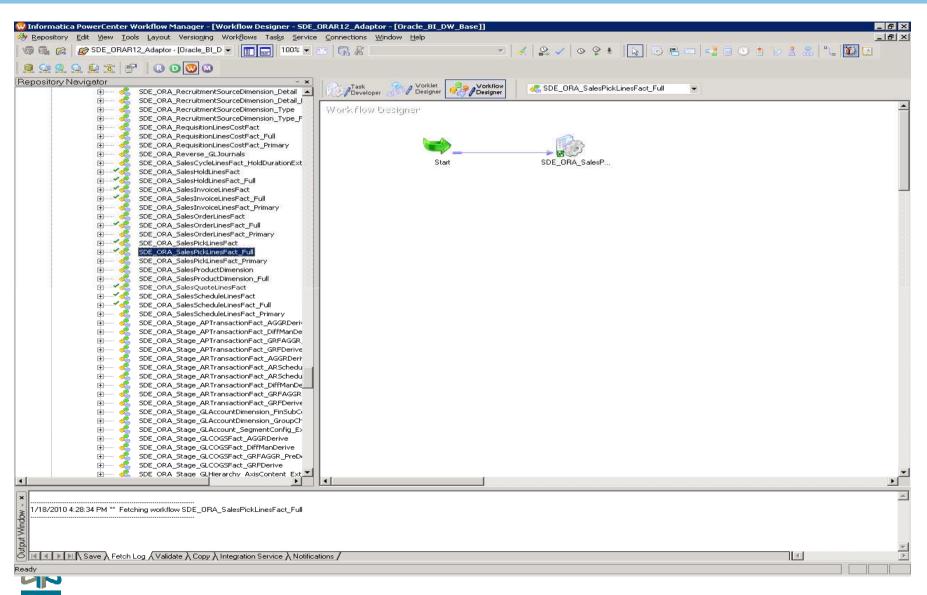

#### Informatica Workflow – Modify the workflow session- SDE\_ORA\_SalesPickLinesFact\_Full

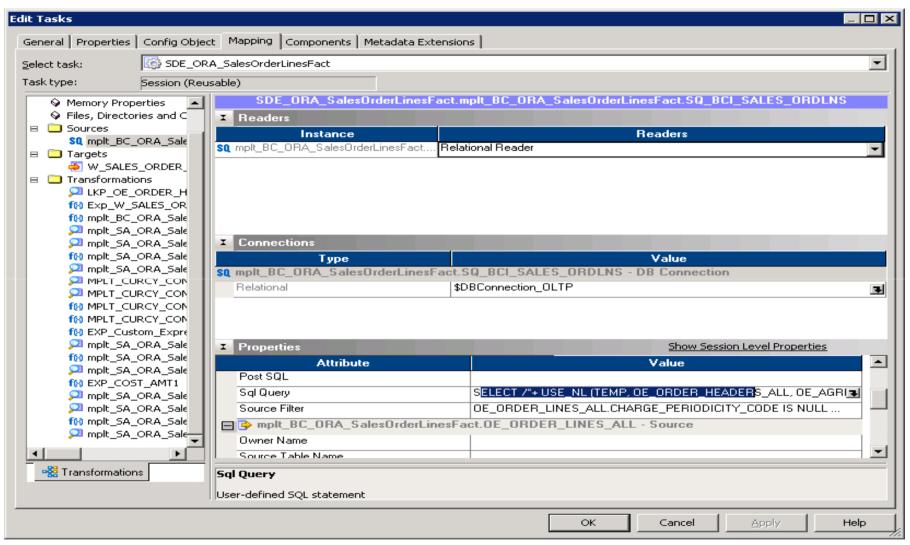

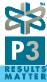

#### Informatica Workflow Monitor – Unit Test the workflow session

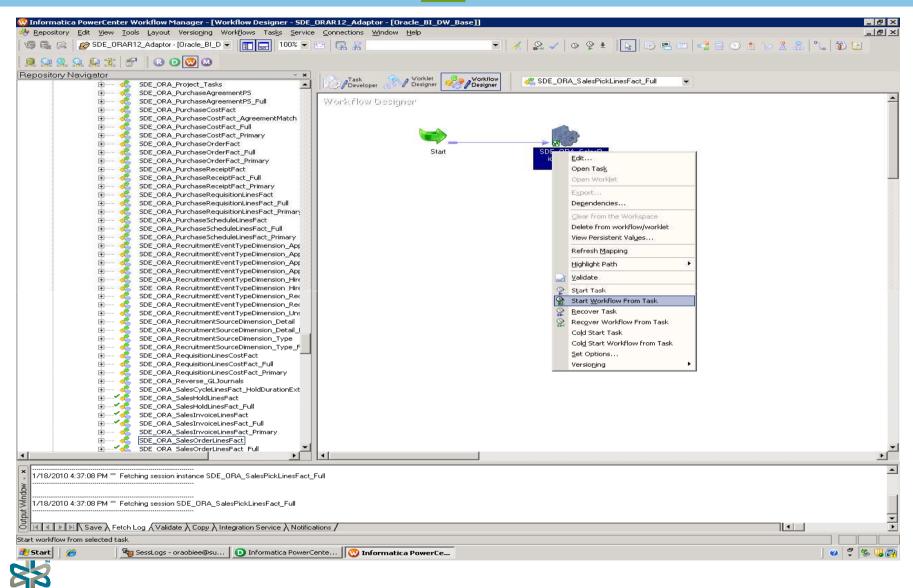

#### DAC "Data Access Control" - Unit Test the workflow session

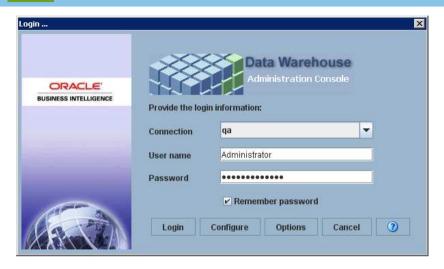

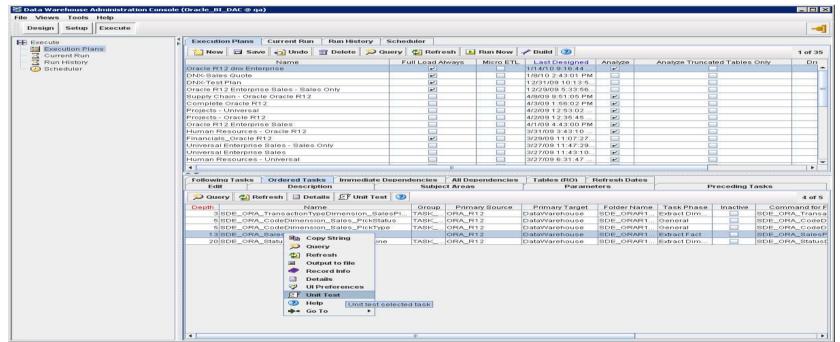

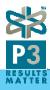

#### **OBIEE Administrator – Modify the RPD file**

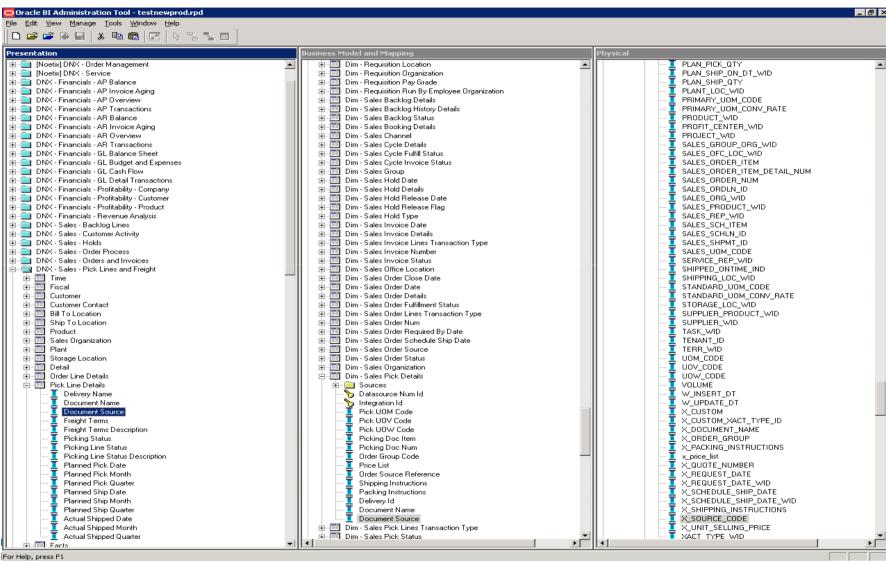

### **OBIEE Answer – Shipment Amount for the current Quarter "By Source"**

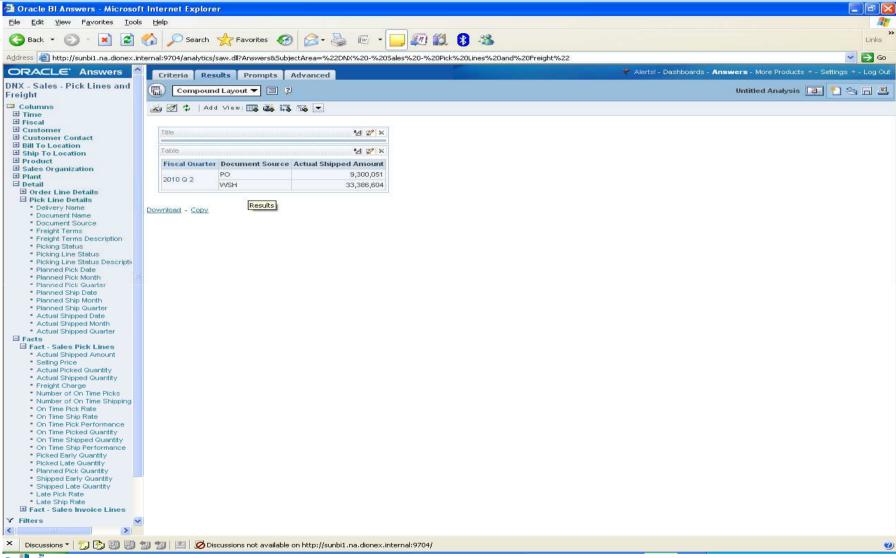

### **Complex Gap Example – Extend Order-to-Cash Process**

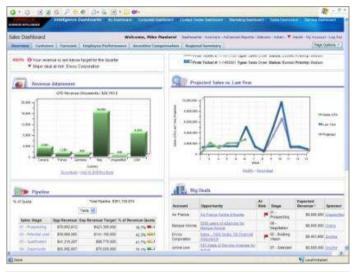

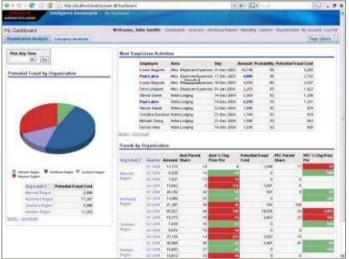

# Supply Chain & Order Management Analytics

- Provides insight into critical Order Management business processes and key information, including Orders, Order Fulfillment, Invoices, sales effectiveness and customer scorecards.
- The delivered analysis of every step in the back-office sales processes from Order to Cash, enables companies to respond more quickly to customer issues and resolve them before they become problems.

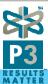

### **Extending O2C Process with Q2C "Quote To Cash"**

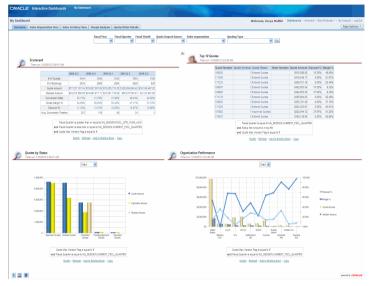

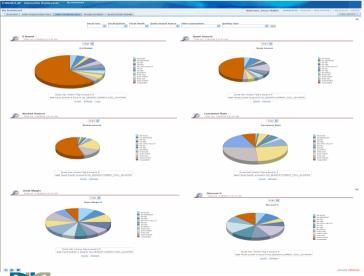

### **Quoting Analytics**

- Currently supports iSupport and Oracle Quoting data model
- Provides insight into critical metrics :
  - Conversion Ratio
  - Gross Margin % of a Quote
  - Discount % of a Quote
  - Average Conversion Timeline
- Supports common dimensions
  - Time, Customer, Product, Sales Organization, Sales Reps, Inventory Organization
- New dimensions supported
  - Quote Import Source
  - Quote Statuses
  - Quote Expiration Date
  - Sales Group
  - Quote Versions
- All metrics are available in multi-currency

# "Knowing the Source" - Critical

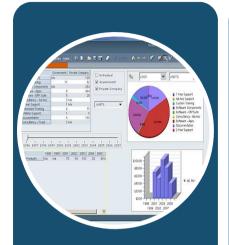

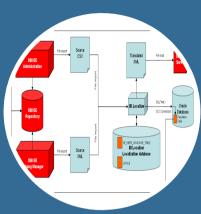

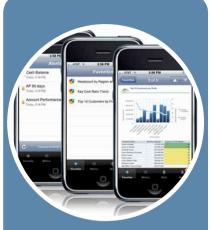

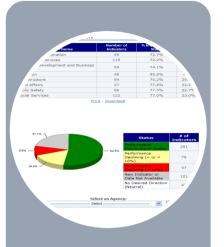

#### **EXPERTISE**

- R8 to 11i to R12
- Over 100 projects
- Strategic Business Process knowledge
- Technical prowess
- Deep Oracle connections

#### **FLEXIBILITY**

- Predictable cost
- Flexible pricing
- Onsite, offsite
- Onshore, Offshore
- Configurable service levels

# BEST PRACTICES

- System performance
- Security
- Incremental implementation
- User adoption and training

# INTELLECTUAL PROPERTY

- Rapid reuse
- Common change libraries
- Gap analyzei
- Impact analyzer
- Auto-brander
- 🐷 IP under developmen

RAPID VALUI

◆ PREDICTABLE COST

**♦ BUILT-IN QUALITY** 

**◆ WARRANTED SUPPORT** 

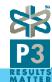

# **Key Success Factors and Best Practices**

#### IMPLEMENTATION

- Engage C-level exec support on key metrics and indicators
- Incremental releases by subject area (Order Entry, CRM etc.)
  - Phase 1: General OBIEE features ...
     dashboards, reports, column/view selectors (do not rollout Answers right away for adhoc reporting)
  - Phase 2: "Answers" with training for underlying metadata
  - Phase 3: Delivers, Alerts etc.
  - Implement "current state" KPI's before moving to "what if's"

#### USER ADOPTION/TRAINING

- UI Branding
- Customized/CBT training
- "Train-the-trainer" approach
- Usage tracking
- Manage slowly changing dimensions

#### PERFORMANCE

- Leverage existing Data warehouse Analytics friendly data model to the maximum extent.
- Reliance on caching should be used wisely based on the KPI

#### SECURITY

- Adopt to Oracle's SSO strategy when appropriate
- Column level security ... associate roles or individual user accounts to specific columns (e.g. SS# column is accessible by very few users).
- Rollup security ... regions or groups of users see one slice of information for their specific region etc.
- Usage tracking ... audit the access to the system.

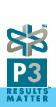

### **Contact information**

### P3 Solutions, Inc.

US Headquarters: 42840 Christy Street Suite 207 Fremont, CA 94538

www.p3si.net

Subhajit Purkayastha, VP, Industry Solutions 510.344.3975 (work) spurkaya@p3si.net

Mark West, VP, EPM & BI 510.621.7374 (work) mwest@p3si.net

An Oracle Certified Partner

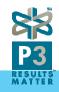

# Q & A

# THANK YOU OAUG!

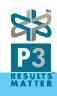